## **Step 7 – Part 4 - How to change the type of Search with Google Chrome.**

- **Sometimes the default Search in Google Chrome is Google, which I like. If you want another one, you can change it to another.**
- **Next how to view the default and make a change if you want.**
- **You click on the icon in the upper right, as I showed you in other Steps and then click on Settings.**
- **Next is what happens.**

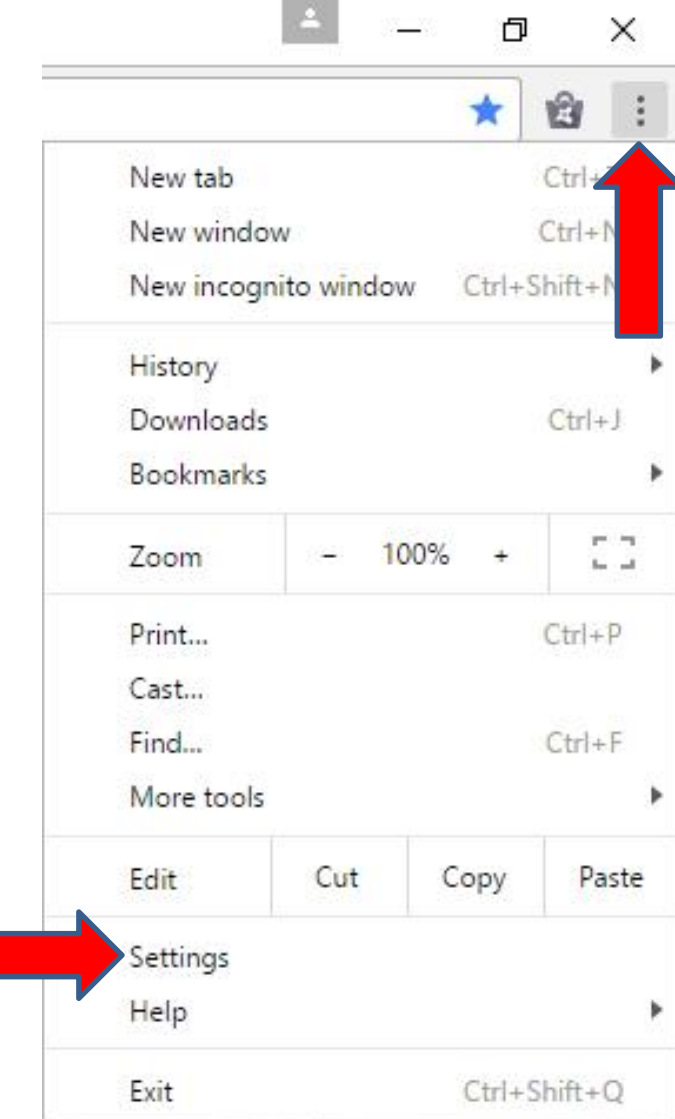

• **A new page opens and you have to Scroll down to see Search engine and most likely Google is the default Search. If not, click on it and next is what happens.**

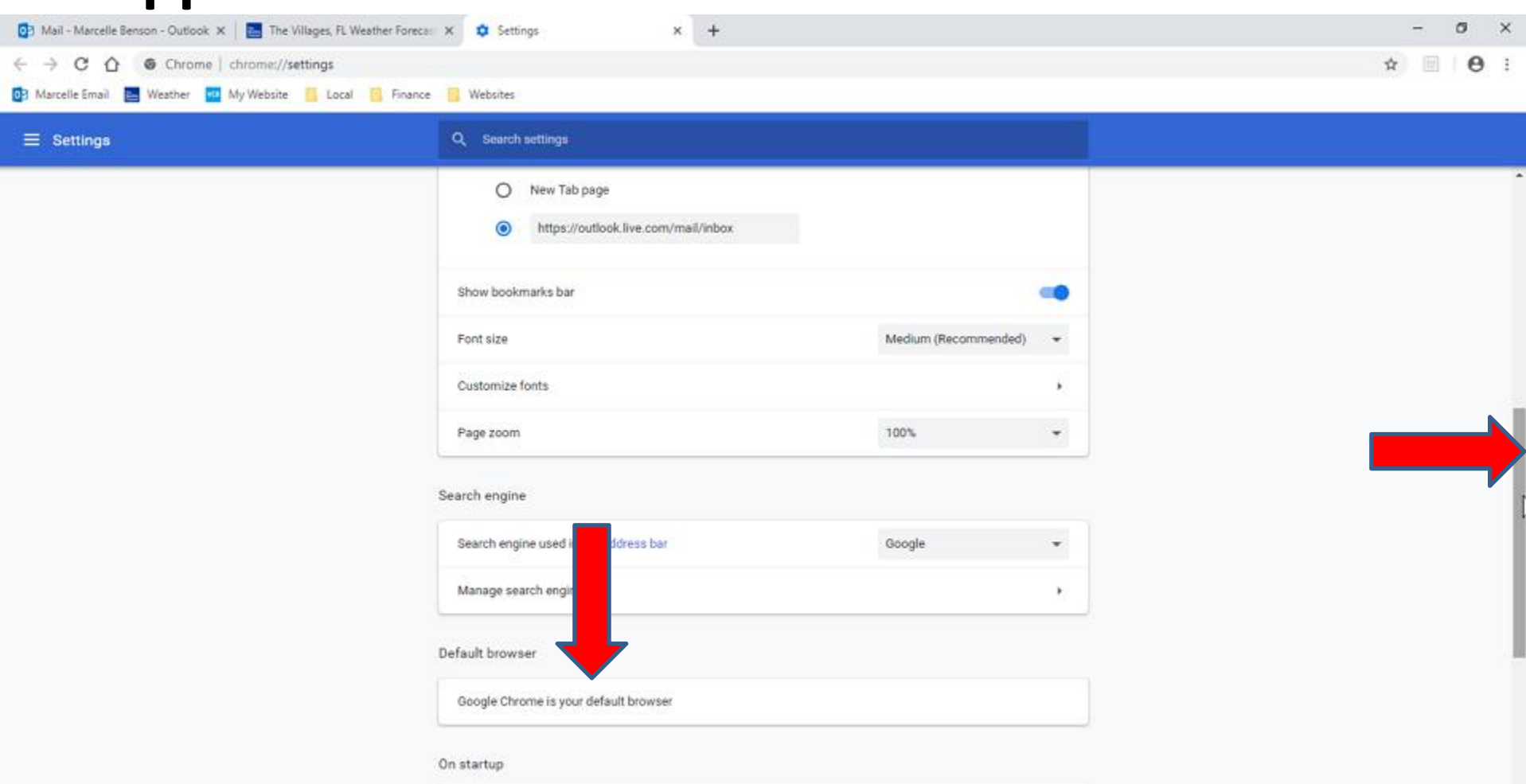

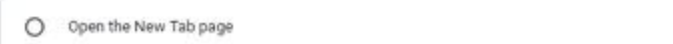

- **When you click on it, you see a list. If Google is default, I recommend you keep it. If not, click on Google.**
- **This is the End of Step 7 – Part 4 Google Chrome.**

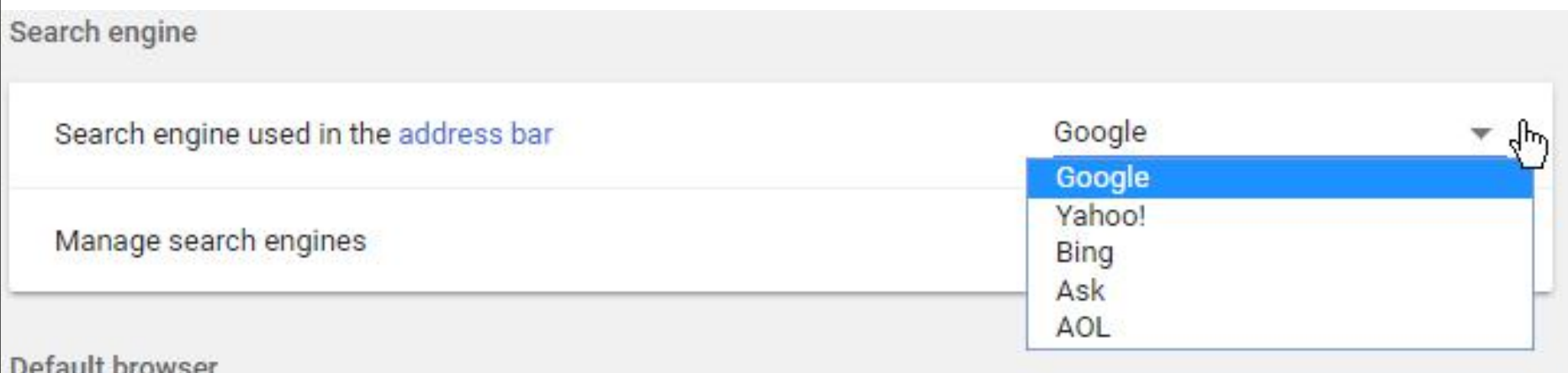